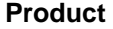

**Title** 

**Date** 

**Getting Help** 

## **"How Do I?" guide for Kinko's Operators**

**Xerox 4110 / 4590 Copier Printer** 

**May 2007** 

**Page 1 of 1** 

## **Getting Help**

For information/assistance, check the following:

*User Guide* for information on how to use the Xerox 4590/4110

**Tip:** The GENERIC *Getting Started* is provided to you **both** in a hard copy format and also electronically on the Customer Documentation CD that comes with your machine. This document will present generic information that is "mostly" relevant to your unique Kinko's configuration.

**Tip:** The *User Guide* and the *System Administration Guide* are provided **only in electronic format on the Customer Documentation CD**. This document will present generic information that is "mostly" relevant to your unique Kinko's configuration.

FedEx Kinko's Xerox 4110 / EXP4110 Installation and Configuration Guide (Rich Bogut document).

If you have web access, for online assistance, go to: **www.xerox.com** 

- Click the [**Support and Drivers**] link.
- In [**Product Name**], type either **4590** or **4110** and click [**Search**]
- From the list presented, locate your model (4590 or 4110).
- Click the appropriate link for the desired information: Support or Documentation

**NOTE**: the information presented on www.xerox.com is for standard 4590/4110 configurations and although will be relevant to your unique Kinko's configuration, not all features and functionality described may apply. Kinko's locations must get drivers and downloads from FedEx Kinko's Tech Support.

**The FedEx Kinko's Tech Support group (1800-KINKOS4)** is also available for network assistance or questions you might have for your Xerox 4590/4110 Copier/Printer with your unique EFI Fiery configuration for Kinko's.

You may also call 1-800-821-2797 for Xerox service support (have your printer serial number when you call).

## **System Messages**

If the system displays a message on the screen, be sure to follow the steps in the order presented in order to solve the problem and avoid unnecessary downtime. Failure to do so may cause additional problems.

## **Log In/Log Out (for store managers / shift supervisors)**

If it is a requirement to log in to the Xerox 4110, press the [**Log In/Log Out**] button. If required, enter your UserID and password. This returns to the Log In message.